# 50 | 案例篇: 动态追踪怎么用? (上)

倪朋飞 2019-03-20

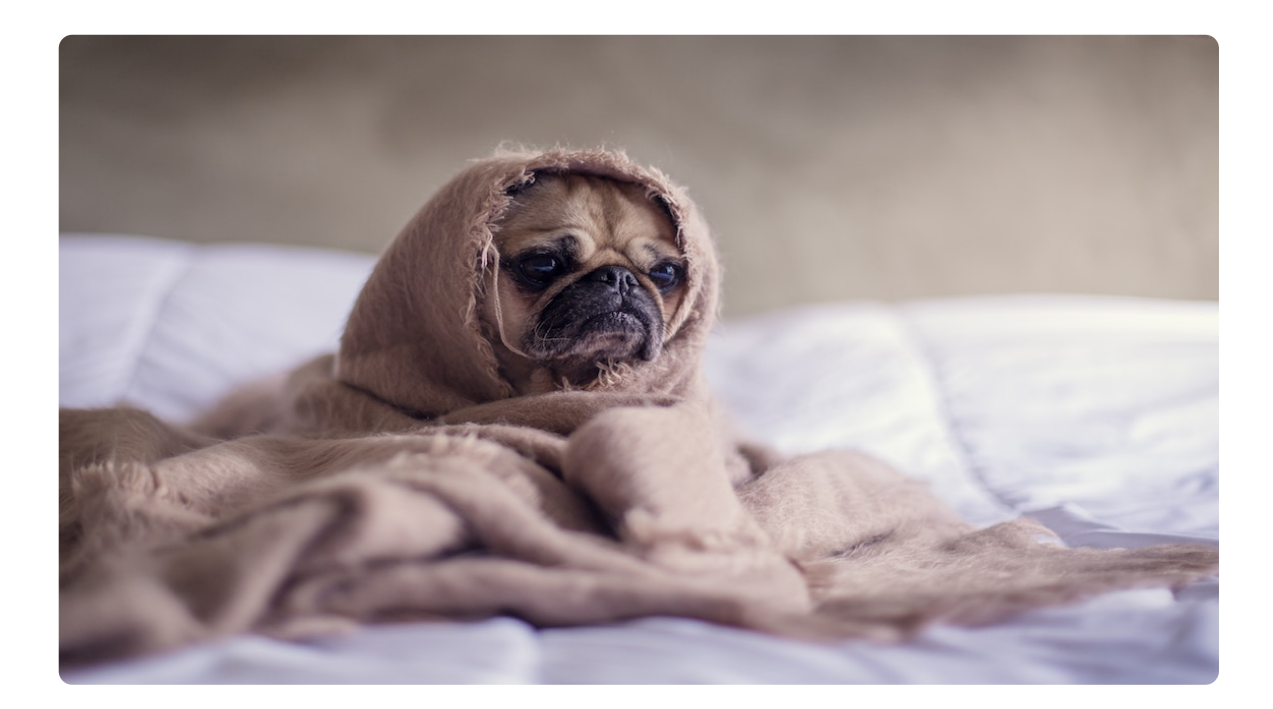

讲述:冯永吉 大小:9.92M  $10.49$ 00:00

你好,我是倪朋飞。

上一节,我以 ksoftirqd CPU 使用率高的问题为例,带你一起学习了内核线程 CPU 使用率高时 的分析方法。先简单回顾一下。

当碰到内核线程的资源使用异常时,很多常用的进程级性能工具,并不能直接用到内核线程上。 这时,我们就可以使用内核自带的 perf 来观察它们的行为,找出热点函数,进一步定位性能瓶 颈。不过,perf 产生的汇总报告并不直观,所以我通常也推荐用火焰图来协助排查。

其实,使用 perf 对系统内核线程进行分析时, 内核线程依然还在正常运行中, 所以这种方法也 被称为动态追踪技术。

**动态追踪技术,通过探针机制,来采集内核或者应用程序的运行信息,从而可以不用修改内核和 应用程序的代码,就获得丰富的信息,帮你分析、定位想要排查的问题。**

以往,在排查和调试性能问题时,我们往往需要先为应用程序设置一系列的断点(比如使用 GDB), 然后以手动或者脚本(比如 GDB 的 Python 扩展)的方式, 在这些断点处分析应用程 序的状态。或者,增加一系列的日志,从日志中寻找线索。

不过,断点往往会中断应用的正常运行;而增加新的日志,往往需要重新编译和部署。这些方法 虽然在今天依然广泛使用,但在排查复杂的性能问题时,往往耗时耗力,更会对应用的正常运行 造成巨大影响。

此外,这类方式还有大量的性能问题。比如,出现的概率小,只有线上环境才能碰到。这种难以 复现的问题,亦是一个巨大挑战。

而动态追踪技术的出现,就为这些问题提供了完美的方案:它既不需要停止服务,也不需要修改 应用程序的代码;所有一切还按照原来的方式正常运行时,就可以帮你分析出问题的根源。

同时,相比以往的进程级跟踪方法(比如 ptrace),动态追踪往往只会带来很小的性能损耗(通 常在 5% 或者更少)。

既然动态追踪有这么多好处,那么,都有哪些动态追踪的方法,又该如何使用这些动态追踪方法 呢?今天,我就带你一起来看看这个问题。由于动态追踪涉及的知识比较多,我将分为上、下两 篇为你讲解,先来看今天这部分内容。

## **动态追踪**

说到动态追踪(Dynamic Tracing), 就不得不提源于 Solaris 系统的 DTrace。DTrace 是动态 追踪技术的鼻祖,它提供了一个通用的观测框架,并可以使用 D 语言进行自由扩展。

DTrace 的工作原理如下图所示。**它的运行常驻在内核中,用户可以通过 dtrace 命令,把 D 语 言编写的追踪脚本,提交到内核中的运行时来执行**。DTrace 可以跟踪用户态和内核态的所有事 件,并通过一些列的优化措施,保证最小的性能开销。

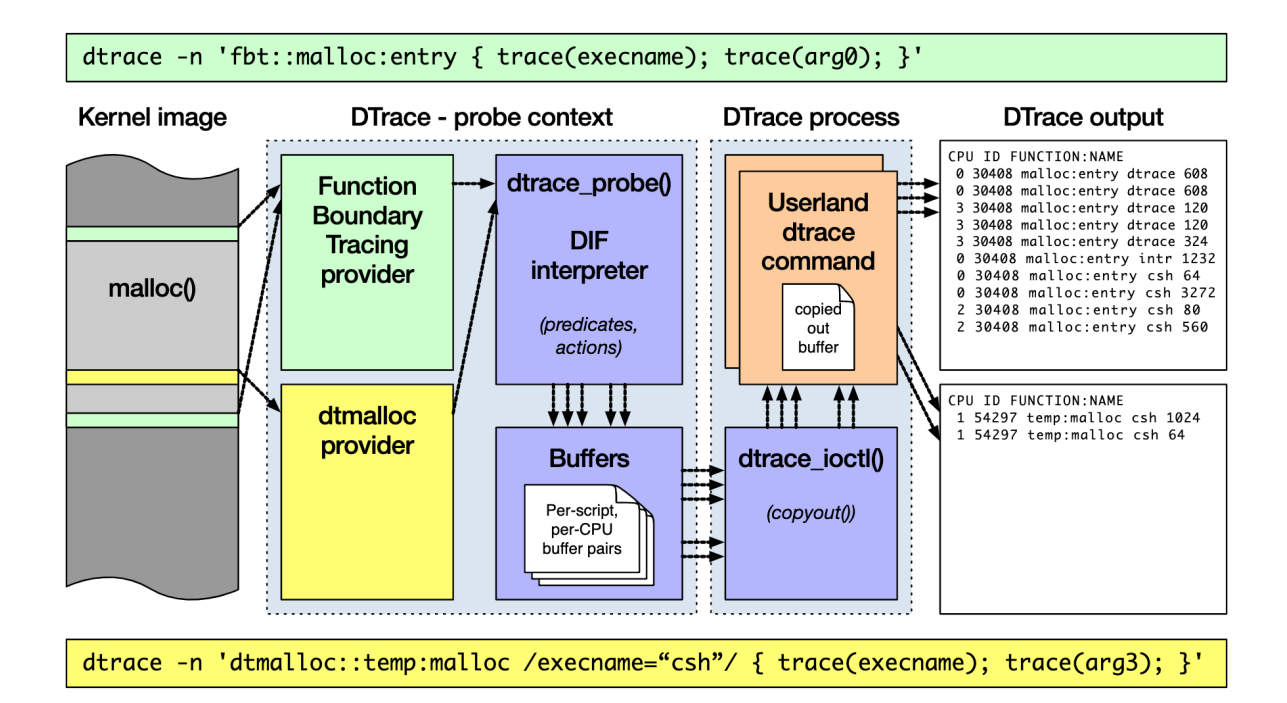

## (图片来自 [BSDCan](https://www.bsdcan.org/2017/schedule/attachments/433_dtrace_internals.html#(24)))

虽然直到今天,DTrace 本身依然无法在 Linux 中运行,但它同样对 Linux 动态追踪产生了巨大 的影响。很多工程师都尝试过把 DTrace 移植到 Linux 中,这其中,最著名的就是 RedHat 主推 的 SystemTap。

同 DTrace 一样, SystemTap 也定义了一种类似的脚本语言, 方便用户根据需要自由扩展。不 过,不同于 DTrace, SystemTap 并没有常驻内核的运行时, 它需要先把脚本编译为内核模块, 然后再插入到内核中执行。这也导致 SystemTap 启动比较缓慢,并且依赖于完整的调试符号 表。

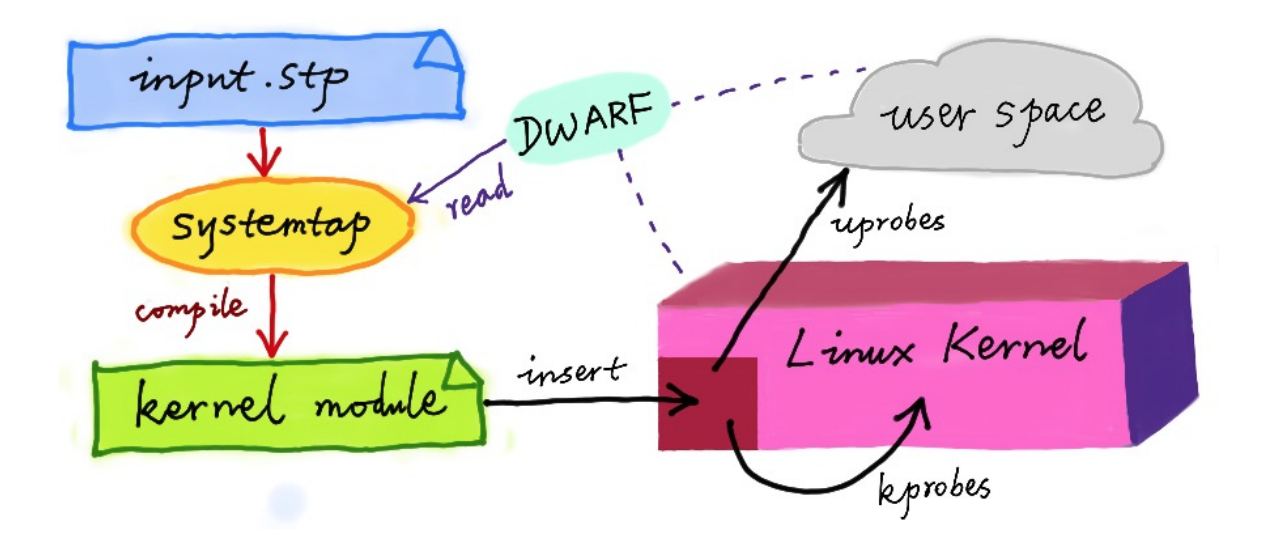

## (图片来自[动态追踪技术漫谈\)](https://openresty.org/posts/dynamic-tracing/)

总的来说,为了追踪内核或用户空间的事件, Dtrace 和 SystemTap 都会把用户传入的追踪处理 函数(一般称为 Action), 关联到被称为探针的检测点上。这些探针, 实际上也就是各种动态追 踪技术所依赖的事件源。

## **动态追踪的事件源**

根据事件类型的不同,**动态追踪所使用的事件源,可以分为静态探针、动态探针以及硬件事件等 三类**。它们的关系如下图所示:

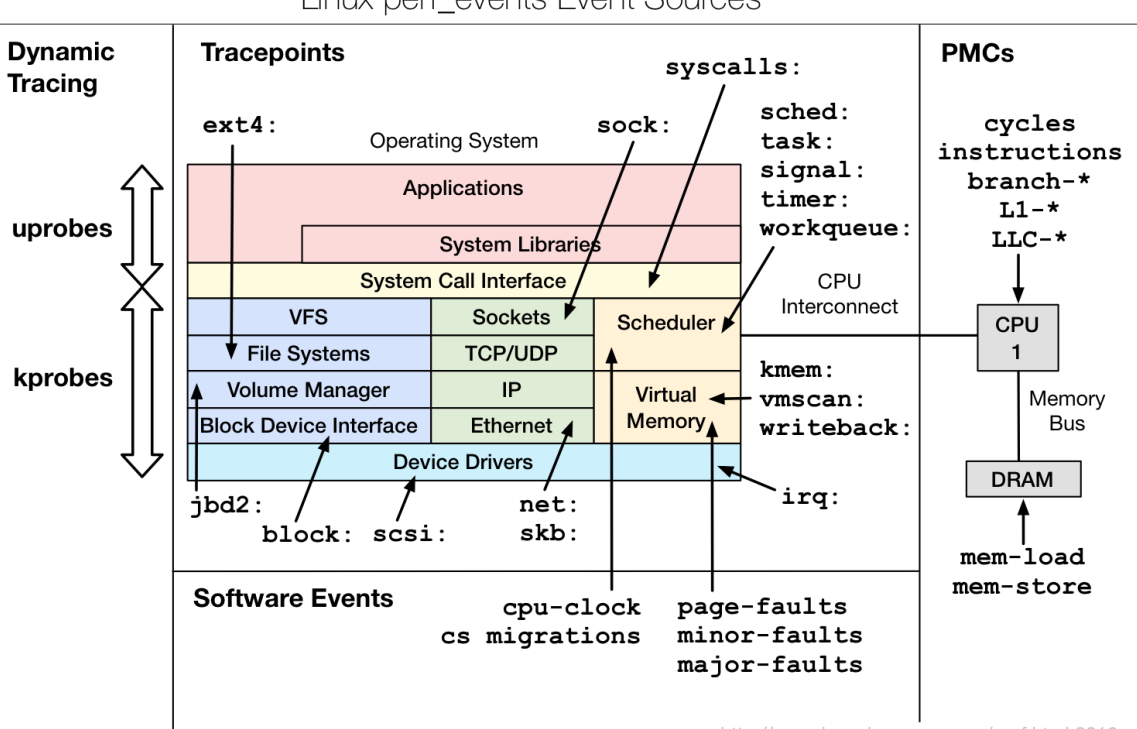

Linux perf\_events Event Sources

http://www.brendangregg.com/perf.html 2016

(图片来自 [Brendan Gregg Blog\)](http://www.brendangregg.com/perf.html#Events)

其中, 硬件事件通常由性能监控计数器 PMC (Performance Monitoring Counter) 产生, 包 括了各种硬件的性能情况,比如 CPU 的缓存、指令周期、分支预测等等。

**静态探针, 是指事先在代码中定义好, 并编译到应用程序或者内核中的探针**。这些探针只有在开 启探测功能时,才会被执行到;未开启时并不会执行。常见的静态探针包括内核中的跟踪点 (tracepoints) 和 USDT (Userland Statically Defined Tracing) 探针。

跟踪点(tracepoints),实际上就是在源码中插入的一些带有控制条件的探测点,这些探测点 允许事后再添加处理函数。比如在内核中,最常见的静态跟踪方法就是 printk,即输出日志。 Linux 内核定义了大量的跟踪点,可以通过内核编译选项,来开启或者关闭。

USDT 探针, 全称是用户级静态定义跟踪, 需要在源码中插入 DTRACE PROBE() 代码, 并编 译到应用程序中。不过,也有很多应用程序内置了 USDT 探针,比如 MySQL、PostgreSQL 等。

**动态探针, 则是指没有事先在代码中定义, 但却可以在运行时动态添加的探针**, 比如函数的调用 和返回等。动态探针支持按需在内核或者应用程序中添加探测点,具有更高的灵活性。常见的动 态探针有两种,即用于内核态的 kprobes 和用于用户态的 uprobes。

kprobes 用来跟踪内核态的函数,包括用于函数调用的 kprobe 和用于函数返回的 kretprobe。

uprobes 用来跟踪用户态的函数,包括用于函数调用的 uprobe 和用于函数返回的 uretprobe。

注意, kprobes 需要内核编译时开启 CONFIG KPROBE EVENTS; 而 uprobes 则需要内核编译时开启 CONFIG\_UPROBE\_EVENTS。

## **动态追踪机制**

而在这些探针的基础上,Linux 也提供了一系列的动态追踪机制,比如 ftrace、perf、eBPF 等。

**ftrace** 最早用于函数跟踪,后来又扩展支持了各种事件跟踪功能。ftrace 的使用接口跟我们之前 提到的 procfs 类似, 它通过 debugfs (4.1 以后也支持 tracefs), 以普通文件的形式, 向用户 空间提供访问接口。

这样,不需要额外的工具,你就可以通过挂载点(通常为/sys/kernel/debug/tracing 目录)内 的文件读写,来跟 ftrace 交互, 跟踪内核或者应用程序的运行事件。

**perf** 是我们的老朋友了,我们在前面的好多案例中,都使用了它的事件记录和分析功能,这实际 上只是一种最简单的静态跟踪机制。你也可以通过 perf , 来自定义动态事件 (perf probe), 只关注真正感兴趣的事件。

eBPF 则在 BPF (Berkeley Packet Filter) 的基础上扩展而来, 不仅支持事件跟踪机制, 还可以 通过自定义的 BPF 代码(使用 C 语言)来自由扩展。所以,eBPF 实际上就是常驻于内核的运行 时,可以说就是 Linux 版的 DTrace。

除此之外,还有很多内核外的工具,也提供了丰富的动态追踪功能。最常见的就是前面提到的 **SystemTap**, 我们之前多次使用过的 BCC (BPF Compiler Collection), 以及常用于容器性能 分析的 **sysdig** 等。

而在分析大量事件时,使用我们上节课提到的火焰图,可以将大量数据可视化展示,让你更直观 发现潜在的问题。

接下来,我就通过几个例子,带你来看看,要怎么使用这些机制,来动态追踪内核和应用程序的 执行情况。以下案例还是基于 Ubuntu 18.04 系统,同样适用于其他系统。

注意,以下所有命令都默认以 root 用户运行,如果你用普通用户身份登陆系统, 请运行 sudo su root 命令切换到 root 用户。

## **ftrace**

我们先来看 ftrace。刚刚提到过, ftrace 通过 debugfs (或者 tracefs), 为用户空间提供接 口。所以使用 ftrace, 往往是从切换到 debugfs 的挂载点开始。

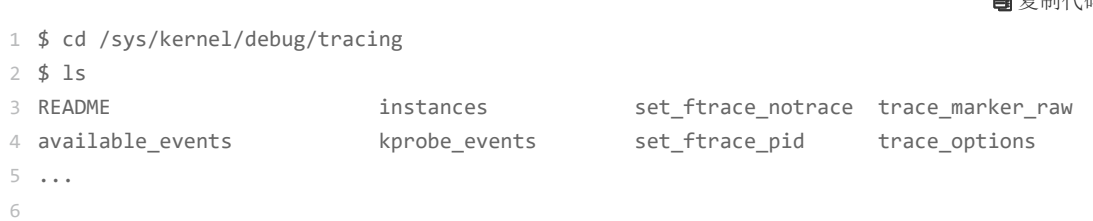

如果这个目录不存在,则说明你的系统还没有挂载 debugfs,你可以执行下面的命令来挂载它:

1 \$ mount -t debugfs nodev /sys/kernel/debug 2

ftrace 提供了多个跟踪器,用于跟踪不同类型的信息,比如函数调用、中断关闭、进程调度等。 具体支持的跟踪器取决于系统配置,你可以执行下面的命令,来查询所有支持的跟踪器:

1 \$ cat available\_tracers 2 hwlat blk mmiotrace function\_graph wakeup\_dl wakeup\_rt wakeup function nop 3

复制代码

自有制代码

复制代码

这其中, function 表示跟踪函数的执行, function graph 则是跟踪函数的调用关系, 也就是生 成直观的调用关系图。这便是最常用的两种跟踪器。

除了跟踪器外,使用 ftrace 前,还需要确认跟踪目标,包括内核函数和内核事件。其中,

函数就是内核中的函数名。

而事件,则是内核源码中预先定义的跟踪点。

同样地,你可以执行下面的命令,来查询支持的函数和事件:

```
1
$ cat available_filter_functions
2
$ cat available_events
3
```
明白了这些基本信息,接下来,我就以 ls 命令为例,带你一起看看 ftrace 的使用方法。

为了列出文件,ls 命令会通过 open 系统调用打开目录文件,而 open 在内核中对应的函数名为 do\_sys\_open。 所以,我们要做的第一步,就是把要跟踪的函数设置为 do\_sys\_open:

1 \$ echo do\_sys\_open > set\_graph\_function  $\overline{2}$ 

## 接下来,第二步,配置跟踪选项,开启函数调用跟踪,并跟踪调用进程:

1 \$ echo function\_graph > current\_trace 2 \$ echo funcgraph-proc > trace\_options 3

接着,第三步,也就是开启跟踪:

1 \$ echo 1 > tracing\_on 2

第四步, 执行一个 ls 命令后, 再关闭跟踪:

复制代码

复制代码

复制代码

复制代码

第五步,也是最后一步,查看跟踪结果:

复制代码

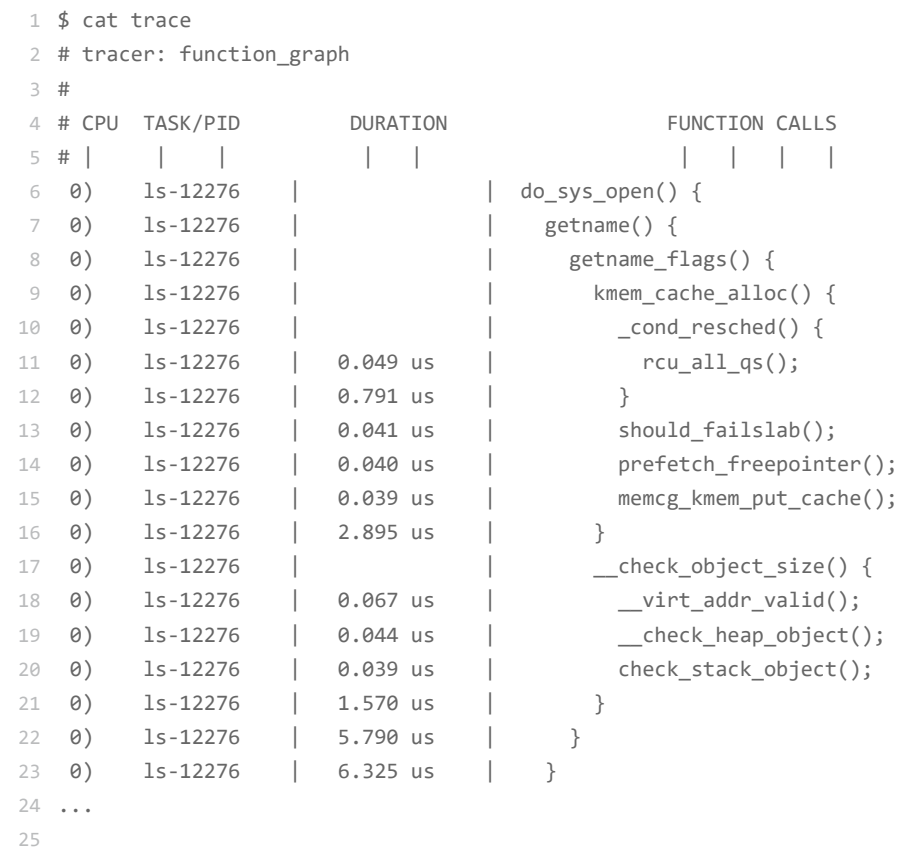

在最后得到的输出中:

第一列表示运行的 CPU;

第二列是任务名称和进程 PID;

第三列是函数执行延迟;

最后一列,则是函数调用关系图。

你可以看到,函数调用图,通过不同级别的缩进,直观展示了各函数间的调用关系。

当然,我想你应该也发现了 ftrace 的使用缺点——五个步骤实在是麻烦,用起来并不方便。不 过,不用担心, [trace-cmd](https://git.kernel.org/pub/scm/utils/trace-cmd/trace-cmd.git/) 已经帮你把这些步骤给包装了起来。这样,你就可以在同一个命令行 工具里,完成上述所有过程。

你可以执行下面的命令,来安装 trace-cmd :

2 \$ apt-get install trace-cmd

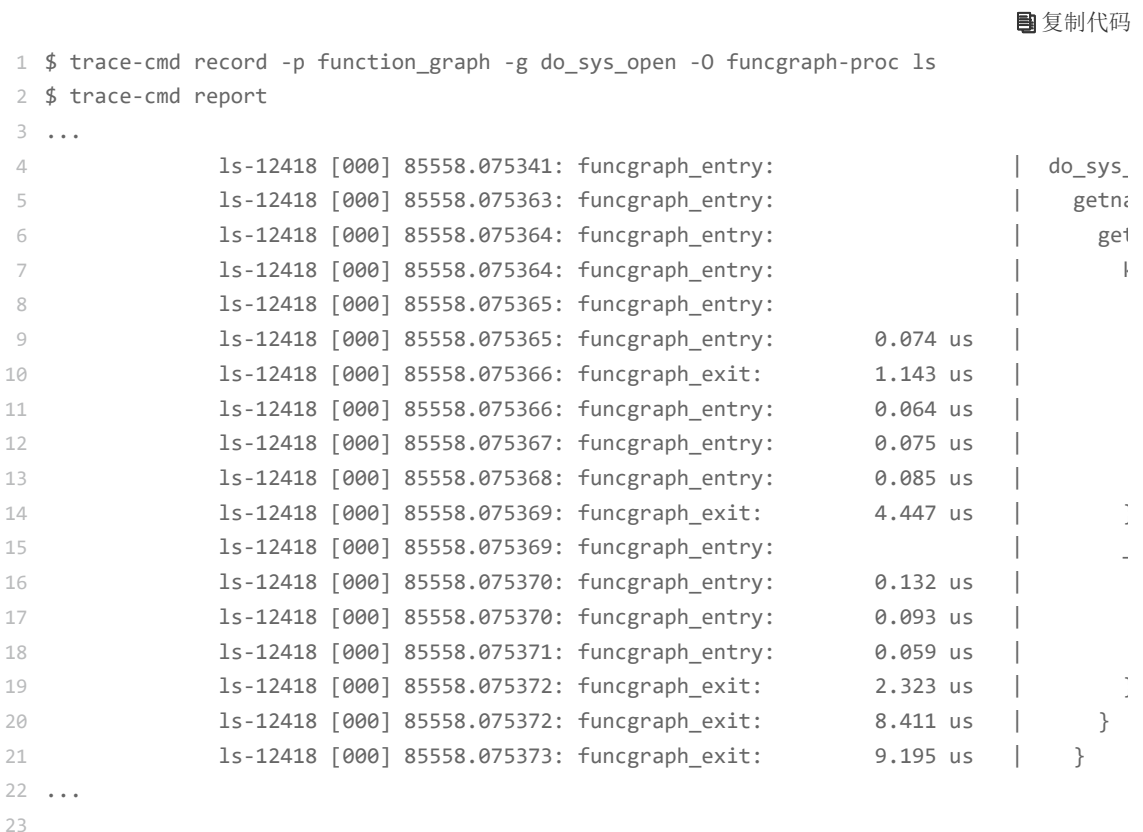

你会发现, trace-cmd 的输出, 跟上述 cat trace 的输出是类似的。

通过这个例子我们知道, 当你想要了解某个内核函数的调用过程时, 使用 ftrace, 就可以跟踪到 它的执行过程。

# **小结**

5

今天,我带你一起学习了常见的动态追踪方法。所谓动态追踪,就是在系统或应用程序正常运行 时,通过内核中提供的探针来动态追踪它们的行为,从而辅助排查出性能瓶颈。

而在 Linux 系统中, 常见的动态追踪方法包括 ftrace、perf、eBPF 以及 SystemTap 等。当你已 经定位了某个内核函数,但不清楚它的实现原理时,就可以用 ftrace 来跟踪它的执行过程。至于 其他动态追踪方法,我将在下节课继续为你详细解读。

# **思考**

最后,给你留一个思考题。今天的案例中,我们使用 Linux 内核提供的 ftrace 机制,来了解内核 函数的执行过程;而上节课我们则用了 perf 和火焰图,来观察内核的调用堆栈。

根据这两个案例,你觉得这两种方法有什么不一样的地方?当需要了解内核的行为时,如何在二 者中选择, 或者说, 这两种方法分别适用于什么样的场景呢? 你可以结合今天的内容, 和你自己

的操作记录,来总结思路。  $\alpha$  ixuexi $66$ 

> 欢迎在留言区和我讨论,也欢迎把这篇文章分享给你的同事、朋友。我们一起在实战中演练,在 交流中进步。

© 版权归极客邦科技所有,未经许可不得转载

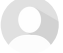

由作者筛选后的优质留言将会公开显示,欢迎踊跃留言。

Ctrl + Enter 发表<br>
2000字 The Magnus Magnus Magnus Magnus Magnus Magnus Magnus Magnus Magnus Magnus Magnus Magnus Magnus Magnus Ma

# **精选留言(2)**

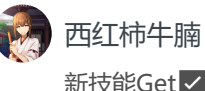

新技能Get✅ ↑ 2019-03-20

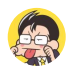

ninuxer 打卡day53 个人认为perf的功能全面,可用于系统和内核的分析, ftrace用于内核级别的分析~  $\triangle$  2019-03-20